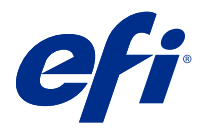

# 고객 릴리스 정보

# Fiery Color Profiler Suite, v5.3.3.x

본 문서에는 이번 릴리스에 관한 중요 정보가 포함되어 있습니다. 설치를 계속하기 전에 이 정보를 모든 사용 자에게 제공하십시오.

참고: 본 문서에서 "Color Profiler Suite"란 용어는 Fiery Color Profiler Suite를 의미합니다.

이전 버전의 Color Profiler Suite를 보유하고 있고 소프트웨어 유지 보수 및 지원 계약(SMSA)이 최신 상태 이면 Fiery Software Manager가 이 새 버전에 대해 알려 주며 업그레이드할 수 있도록 합니다. SMSA가 최 신 상태가 아닌 경우에는 알림을 받지 않지만 Fiery Software Manager를 실행하여(주 창에서 도움말 > 업 데이트 확인 선택) SMSA를 갱신한 다음 업그레이드할 수 있습니다.

사용자가 Fiery XF 서버 7.0 이상과 Color Profiler Option 및 유효 SMSA를 보유하고 있는 경우 Fiery XF 또는 Fiery proServer 사용자는 Color Profiler Suite 업데이트 또는 업그레이드를 받을 수 있습니다. 사용 가능한 업데이트는 Fiery Software Manager에서나 Fiery Command WorkStation의 앱 및 리소스 화면에 서 확인할 수 있습니다. 사용자는 Fiery XF의 라이선스 관리자에서 Fiery XF SMSA 상태를 확인할 수 있습 니다.

# 이 버전의 새로운 기능

이 버전의 Fiery Color Profiler Suite에는 새로운 기능이 추가됩니다.

64비트 어플리케이션: Fiery Color Profiler Suite v5.3.3.x(CPS)는 Mac OS와 Windows 플랫폼을 위한 기 본 64비트 어플리케이션입니다. 32비트 운영 체제는 CPS v5.3.3.x에서 지원하지 않습니다. Windows 7 32 비트 등 32비트 운영 체제에서 Fiery Software Manager가 이미 실행되고 있는 경우, CPS v5.3.3.x 패키지 에 대한 업데이트 알림은 표시되지 않습니다. 32비트 운영 체제에서 Fiery Software Manager를 설치하려면 호환성 오류가 뜨고 설치가 취소됩니다. 지원되는 운영 체제 목록은 [시스템 요구 사항\(](#page-1-0)2페이지)를 참조하 십시오.

참고: 이 버전의 Fiery Color Profiler Suite은(는) v5.3이(가) 필요하며, 새 라이선스 및 활성 소프트웨어 유 지 보수 및 지원 계약(SMSA)이 필요합니다. 현재 5.x 또는 4.x 버전을 실행하고 SMSA를 보유하고 있는 경 우, Fiery Color Profiler Suite이(가) EFI 라이선싱 서버에서 최신 라이선스를 자동으로 다운로드합니다. Fiery Color Profiler Suite SMSA를 갱신하려면 Fiery 판매업체에 연락하여 SMSA 갱신 부품 번호 100000006105를 알려 주십시오. Fiery Color Profiler Suite 4.x의 소유자는 부품 번호 3000013448 (디지 털 전송)또는 3000013280(실제 납품)을 통해 Fiery 대리점에서 1년 SMSA와 함께 버전 4.x에서 최신 버전 5.x로의 업그레이드를 구입할 수도 있습니다.

참고: Fiery Command WorkStation에서 Fiery Color Profiler Suite 시작 포인트를 얻으려면 Fiery Command WorkStation 6.3 이상이 필요합니다(Fiery Command WorkStation 6.5 이상 권장). 이전 버전의 Fiery Command WorkStation 시작 포인트로는 Fiery Color Profiler Suite 5.3.3.x 모듈을 시작할 수 없습 니다.

- **•** 인텔에서 macOS 11 지원합니다.
- **•** EFI ES-3000 또는 X-Rite i1Pro3 측정 기기로 눈금자 옵션 없이 측정을 수행할 수 있습니다.

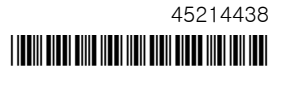

- <span id="page-1-0"></span>**•** 안내된 확인 워크플로우 외부의 공식 레이아웃에서 IDEAlliance 및 FOGRA의 용지 웨지 측정을 지원합 니다.
- **•** Konica Minolta MYIRO-9 측정 기기를 지원합니다.
- **•** Fiery Color Profiler Suite v5.3.2.17의 다양한 문제가 해결되었습니다.

# 시스템 요구 사항

Color Profiler Suite을(를) 실행하려면 사용 중인 Windows 또는 Mac 컴퓨터가 다음 최소 요구 사항을 충족 해야 합니다.

참고: Color Profiler Suite v5.3.3.x은(는) x64비트 운영 체제만 지원합니다.

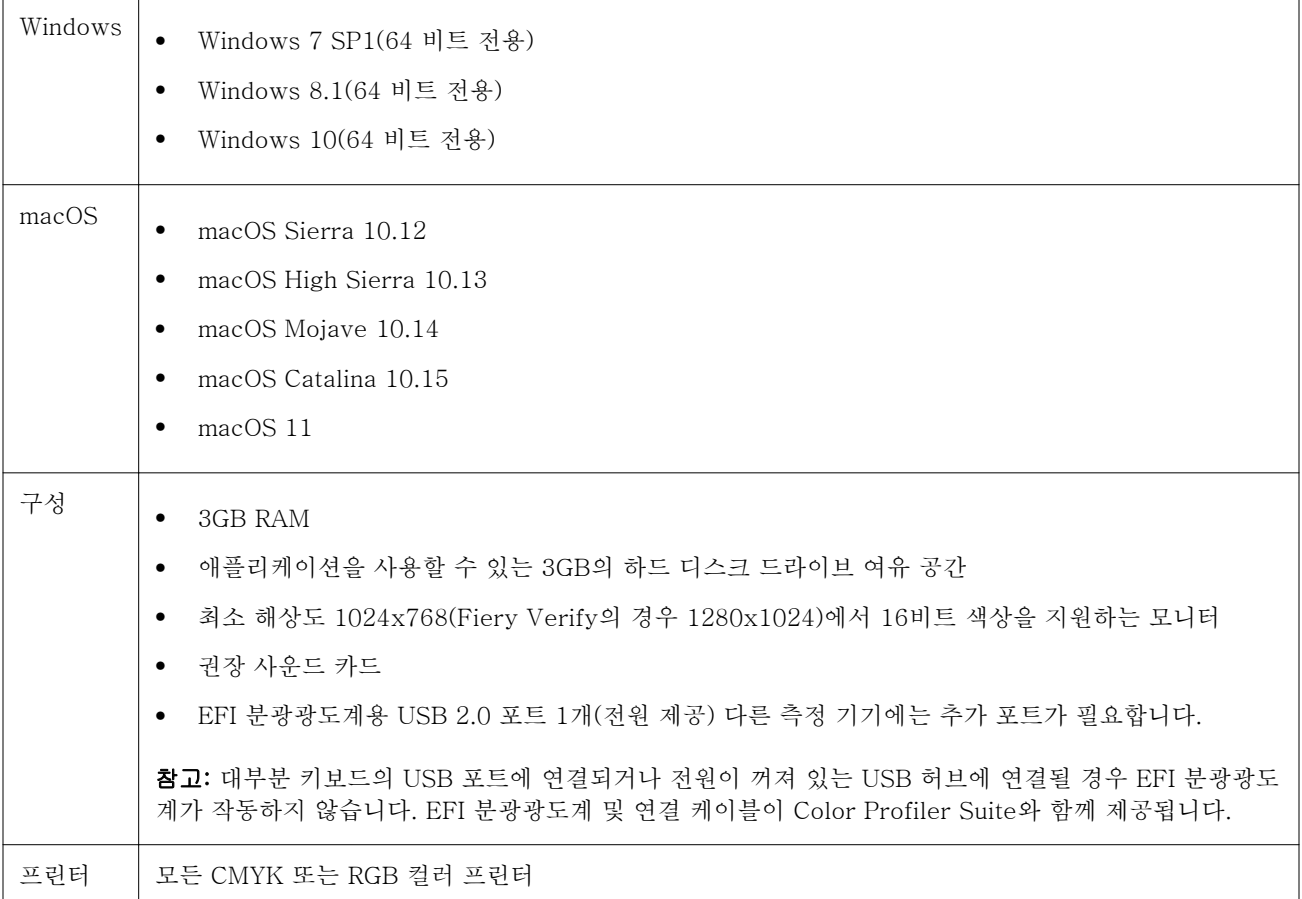

# 5.3.3.x의 알려진 문제

# IDEAlliance ISO 12647-7 Control Wedge 2013 또는 Ugra/Fogra-MediaWedge V3.0a로 측정

Fiery Verify에서 EFI ES-1000, EFI ES-2000, Konica Minolta FD-5BT 또는 EFI ES-3000(눈금자 없이 측정 옵션을 선택)을 사용하여 패치 레이아웃 차트를 측정하는 경우 IDEAlliance ISO 12647-7 Control Wedge 2013 또는 Ugra/Fogra-MediaWedge V3.0a 용지 웨지를 왼쪽에서 오른쪽으로 측정해야 합니다. 용지 웨지를 오른쪽에서 왼쪽으로 측정하는 경우 누락된 녹색 확인 표시와 함께 빨간색 경고 메시지가 표시

되어 측정값이 잘못 수행되었다는 것을 알려줍니다. 경고와 누락된 녹색 확인 표시를 무시하도록 선택하면 측정값이 반대 방향으로 기록됩니다.

#### Apple ARM 하드웨어에서 Fiery Verify 실행

Fiery Verify은(는) Apple ARM 기반 하드웨어를 지원하지 않으며 하드웨어에서 실행 중일 때 빈 UI를 표시 합니다.

# 특수 문자가 포함된 작업 이름

특수 문자를 포함하는 작업 이름을 Fiery Verify에서 읽을 수 없습니다.

# i1Pro3 및 ES-3000 측정 기기에서 1617(CGATS IT8.7/4)의 마지막 패치를 측정할 수 없 음

i1Pro3 및 ES-3000 측정 기기는 Fiery Printer Profiler의 1617(CGATS IT8.7/4) 프로파일링 패치 레이아 웃의 마지막 패치를 측정할 수 없습니다. 이제 1617(CGATS IT8.7/4) 패치 레이아웃에는 마지막 행의 마지 막 패치 후 화살표까지 측정하고 중지해야 함을 나타내는 이중 화살표 표시가 있습니다. 양방향 스캔은 행에 서 이중 화살표가 있는 경우에도 지원됩니다.

## Fiery Device Linker에서 사용할 수 없는 FWA

Full Width Array(FWA) 측정 기기는 Fiery Device Linker에서 사용할 수 없습니다.

# 프로파일링에 ES-6000 사용

Fiery Color Profiler Suite이(가) Fiery server에 설치되어 있는 경우에는 네트워크에 연결된 ES-6000을 프로파일링에 사용할 수 없습니다.

## (macOS) Fiery Measure의 측정 창 닫기

Fiery Measure의 측정은 Mac 컴퓨터의 취소 버튼으로 닫거나 취소할 수 없습니다.

## ES-3000는(은) Fiery Monitor Profiler, Fiery Profile Editor, Fiery Profile Inspector에서 사 용할 수 없음

ES-3000 측정 기기는 Fiery Color Profiler Suite에 있는 Fiery Monitor Profiler, Fiery Profile Editor, Fiery Profile Inspector 모듈에서 선택할 수 없습니다. ES-3000 항목이 없기 때문에 에뮬레이션 모드에서 ES-3000(으)로 작업할 때 모듈에서 측정 도구로 ES-2000을(를) 선택해야 합니다.

#### Techkon SpectroDens로 패치 측정

Techkon SpectroDens 측정 기기를 사용하여 패치 레이아웃 차트를 측정하는 경우 양방향으로 측정하면 반 대 방향으로 측정을 반영합니다. 차트 패치를 왼쪽에서 오른쪽으로만 측정하는 것이 좋습니다.

## Fiery Profile Editor에서 JPEG 참조 그림 로드

JPEG 참조 그림은 Fiery Profile Editor에서 로드할 수 없습니다.

#### KM MYIRO-1로 측정

KM MYIRO-1에서 LED가 흰색으로 바뀐 지 2초 내에 색상 패치 측정을 시작해야 합니다. 그렇지 않으면 오 류가 발생할 수 있습니다.

#### KM MYIRO-1 큰 패치 설정

KM Myiro-1 큰 패치 설정은 미리 보기 창에 반영되는 데 시간이 걸립니다.

## WiFi 연결을 사용하는 KM MYIRO-1

KM MYIRO-1 측정 도구에서 WiFi 연결을 사용하는 경우 배터리 부족으로 인해 도구가 종료되기 약 20분 전 에 측정을 수행할 수 있습니다.

#### Fiery XF 워크플로우의 Barberi Spectro 패드 또는 LFP qb 확인 스트립 측정

Fiery XF 워크플로우의 확인 스트립 UI에서 연결 설정을 지정하기 위한 Fiery Verify의 규정이 없기 때문에 이더넷 또는 WiFi 연결 모드로 Barberi Spectro 패드 또는 LFP qb 확인 스트립을 측정할 수 없습니다.

## CWS v6.4 ROW 패키지가 설치되어 있으면 보정기가 제거됨

Fiery Color Profiler Suite v5.3 이후부터, 보정기가 공통 구성 요소이지만 Command WorkStation v6.4 ROW 패키지가 설치되면 보정기는 제거됩니다. Command WorkStation v6.4 11월 유지 릴리스로 업그레이 드하는 것이 좋습니다.

## macOS Catalina 10.15 및 macOS Big Sur 11 시스템에서 Color Profiler Suite를(을) 처음 시작할 때 알림 메시지가 표시됨

macOS Catalina 10.15 또는 macOS Big Sur 11 시스템에서 Color Profiler Suite를(을) 처음 시작할 경우 Fiery Color Profiler Suite이(가) 다운로드 폴더 또는 문서 폴더의 파일에 액세스하게 할 것인지 묻는 메시 지가 표시됩니다. 폴더에 대한 권한을 부여하고 나면 다음부터는 Color Profiler Suite를(을) 시작할 때 메시 지가 표시되지 않습니다.

# 인쇄 바닥글 정보 테스트

Fiery Device Linker의 클라이언트 운영 체제 언어에 관계 없이 테스트 인쇄 바닥글 정보는 영어로 표시됩니 다.

# Fiery Verify 및 이중 모니터

Fiery Verify는 어플리케이션이 이동되고 보조 모니터에서 닫히더라도 기본 모니터에서 항상 실행됩니다.

# Windows 7/Server 2008 R2 시스템에서 X-Rite i1Pro3 Plus 드라이버 설치

Windows 7 또는 Windows Server 2008 R2 시스템에 Color Profiler Suite(이)가 설치되면, X-Rite i1Pro3 Plus 드라이버 설치 팝업 창이 나타납니다. i1Pro3 Plus 드라이버가 Color Profiler Suite 설치 관리자에서 제거되었습니다. i1Pro3 Plus 드라이버를 수동으로 설치하려면 <http://fiery.efi.com/Xritei1Pro3PlusDriver> 에 가서 다운로드 후 실행 파일을 열고 화면의 지시를 따릅니다.

# Windows 시스템이 중요한 업데이트를 놓칠 경우 Fiery Color Profiler Suite를 시작할 수 없습니다

모든 중요한 최신 Windows 업데이트가 설치되지 않은 Windows 운영체제 관련 오류를 관측할 경우 Fiery Color Profiler Suite 5.3.3.x 애플리케이션을 사용하지 못할 수 있습니다. Fiery Color Profiler Suite를 문 제 없이 사용하려면 Windows 운영체제를 업데이트해야 합니다.

#### Fiery Color Profiler Suite v5.3.3.x 및 Fiery Command WorkStation v6.2

Fiery Color Profiler Suite v5.3.3.x(CPS)은 Fiery Command WorkStation 패키지 v 6.2(CWS) 및 아래와 호환되지 않습니다. Fiery Command WorkStation 패키지 v6.3으로 업데이트하는 것이 좋습니다.

참고: Mac 컴퓨터에서 Fiery Command WorkStation v6.2와 함께 Fiery Color Profiler Suite v5.3.3.x을 실행할 경우 Fiery Command WorkStation v6.2에서 중요한 경고 메시지가 표시될 수 있습니다.

# Mac 컴퓨터에서 자동 라이선스 다운로드 실패

Color Profiler Suite 라이선스(.lic) 파일이 Mac 컴퓨터에서 자동으로 다운로드되지 않기 때문에 데모 모드 에서 시작 패드가 열립니다. [https://activation.efi.com/fulfillment/efi/에](https://activation.efi.com/fulfillment/efi/)서 라이선스를 수동으로 다운로드 할 수 있습니다. 라이선스 다운로드 실패 시 Color Profiler Suite 어플리케이션에 있는 버튼을 클릭할 수도 있습니다.

## X-Rite i1Pro3 Plus로 패치 측정

FieryMeasure에서 X-Rite ilPro3 Plus를 사용하여 측정값을 읽을 때 컴퓨터가 절전 모드로 전환되면 측정 을 계속할 수 없습니다. 패치를 측정하기 전에 데스크톱 컴퓨터 시스템에서 절전 모드를 사용하지 않도록 설 정하는 것이 좋습니다.

Color Profiler Suite 기본 창

# 탐색 버튼이 숨겨짐

Windows 10 컴퓨터에서 텍스트, 앱 및 기타 항목에 대해 크기 조정을 변경할 경우 Color Profiler Suite 창 의 탐색 버튼이 숨겨질 수 있습니다.

# 측정 도구

# (macOS) Color Profiler Suite는 라이선스 있는 기기를 사용해도 데모 모드에 머물러 있음

라이선스 있는 측정 기기가 연결된 상태에서 완전한 라이선스 모드로 Mac 컴퓨터에서 Color Profiler Suite 를 시작하고 라이선스 없는 다른 측정 기기를 연결한 다음 라이선스 있는 측정 기기를 분리한 경우 Color Profiler Suite는 데모 모드로 들어갑니다. 그런 다음 라이선스 있는 측정 기기를 다시 연결해도 Color Profiler Suite는 데모 모드에 머물러 있습니다. 완전한 라이선스 모드로 돌아가려면 Color Profiler Suite를 다시 시작해야 합니다.

# (macOS) iO 테이블이 재연결 후 인식되지 않음

iO 테이블이 연결된 상태에서 Mac 컴퓨터에서 Color Profiler Suite를 실행하는 경우 iO 테이블 또는 분광광 도계를 분리했다가 다시 연결하면 iO 테이블이 더 이상 인식되지 않습니다. Color Profiler Suite와 함께 iO 테이블 사용을 재개하려면 iO 테이블의 전원을 차단했다가 다시 연결해야 합니다.

이 문제는 2013년 이전에 iO 테이블을 구입한 경우 발생할 수 있습니다.

## Windows

## 프로파일 이름이 잘못 표시됨

프로파일을 ASCII 이외 문자(예: 일본어 문자)를 포함하는 설명과 함께 저장하는 경우 Windows 7 또는 Windows 8을 실행하는 응용 프로그램에서 해당 설명이 잘못 표시될 수 있습니다. 설명은 ASCII 문자로 표시 되기 때문입니다.

Fiery Printer Profiler

#### 그레이스케일이 기본 색상 모드인 경우 프로파일 패치 페이지를 그레이스케일로 인쇄

기본 색상 모드 설정을 Command WorkStation의 기본값 설정에서 그레이스케일로 변경할 경우 프로파일링 패치 페이지가 일부의 경우 그레이스케일로 인쇄될 수 있습니다. 이 경우 올바른 설정으로 프로파일링 패치 페이지를 인쇄하려면 기본 색상 모드를 CMYK로 변경합니다.

## G7 밀도 기준 보정 대상의 보정 관리자 표시

Fiery Color Profiler Suite가 설치되어 있고 라이선스를 득한 경우, 보정기에서 G7 보정을 생성하는 옵션을 제공합니다. G7 보정으로 전달 곡선이 Fiery 서버 보정 대상에 적용되어 G7 그레이 밸런스에 도달합니다. 보 정 관리자는 G7 NPDC 수정 곡선이 적용된 상태로 보정 대상이 아닌, 원본 보정 대상이 표시됩니다.

## iGen5에서 생성된 확장된 색역 프로필이 인공물을 만들어냄

iGen5에서 CMYK+O, CMYK+G 또는 CMYK+B 색상 공간을 위한 프로필을 생성하는 경우 이미지에서 원 치 않는 인공물이 관찰되면 PDF 워크플로우에서 새 프로필을 생성하여 최신 확장된 색역 프로파일링 엔진을 사용해 보십시오.

# Fiery 서버 연결

Fiery Printer Profiler이(가) 인쇄하거나 저장할 때 Fiery 서버에 대한 연결이 중단되면 예상치 못한 결과가 나타날 수 있습니다.

## 새 보정 세트 및 프로필을 생성할 때 가상 프린터 생성

새 보정 세트 및 프로필을 생성할 때 가상 프린터를 생성할 경우 프로필 이름에 더블 바이트 문자를 포함할 수 없습니다.

# 인라인 측정 장치로 보정

인라인 측정 장치로 보정할 경우 Fiery Printer Profiler 및 Fiery Profile Inspector이(가) 작업 속성에서 선 택한 프리셋에 ColorWise 끄기 설정이 지정된 경우 충돌이 발생합니다.

Fiery Verify

# 2바이트 문자가 포함된 사용자 이름

2바이트 문자가 포함된 사용자 이름으로 컴퓨터에 로그인하면 Fiery Verify이(가) 올바르게 실행되지 않습니 다. 2바이트 문자가 포함되지 않은 이름의 사용자로 로그인해야 합니다.

# UTF8 문자 지원 안 됨

파일 이름에 UTF8 문자가 포함된 경우 Fiery Verify이(가) 프로필을 열 수 없습니다.